$\equiv$  SB C&S

## **PayCAS Mobile 操作ガイド**

エラーメッセージー覧 **Ver1.0.5**

> ● 端末決済サービスを正しくご利用いただくため、 必要に応じて本ガイドをご覧ください。 ● ご利用いただけるサービスは、ご契約内容に よって異なります。

> > **SBC&S 株式会社**

#### <span id="page-1-0"></span>**はじめに**

本ガイドでは、PAX 端末(以降、本端末と呼びます)に表示されるエラーメッセージを一覧にまとめ ています。本端末にエラーメッセージが表示されたときは、一覧またはメッセージに従って対処して ください。

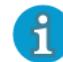

● エラーメッセージは、予告なく変更される場合があります。また本書に記載されていないエラーメッセージが 表示されることもあります。

問題が解決しない場合や本ガイドに記載されていないメッセージが表示されたときは、SB ペイメン トサービス決済端末サポートにお問い合わせください。

#### <span id="page-1-1"></span>**問い合わせ先**

#### <span id="page-1-2"></span>**■端末の操作、故障・修理、処理未了・取引エラーに関するお問合せ**

PayCAS オーナーズデスク(24 時間 年中無休) TEL:0120-002-286 <https://tinyurl.com/yro4edno>

## <span id="page-2-0"></span>目次

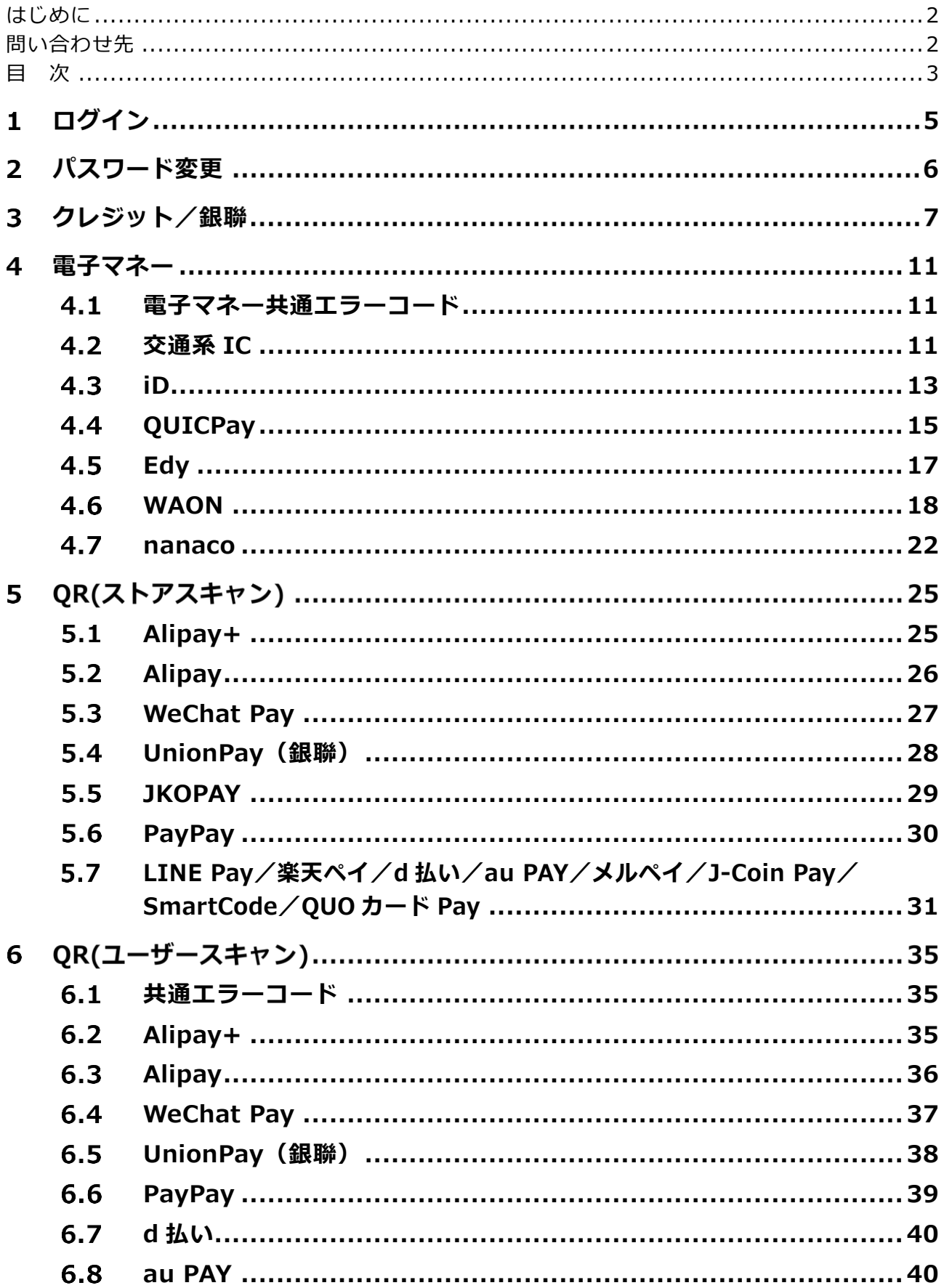

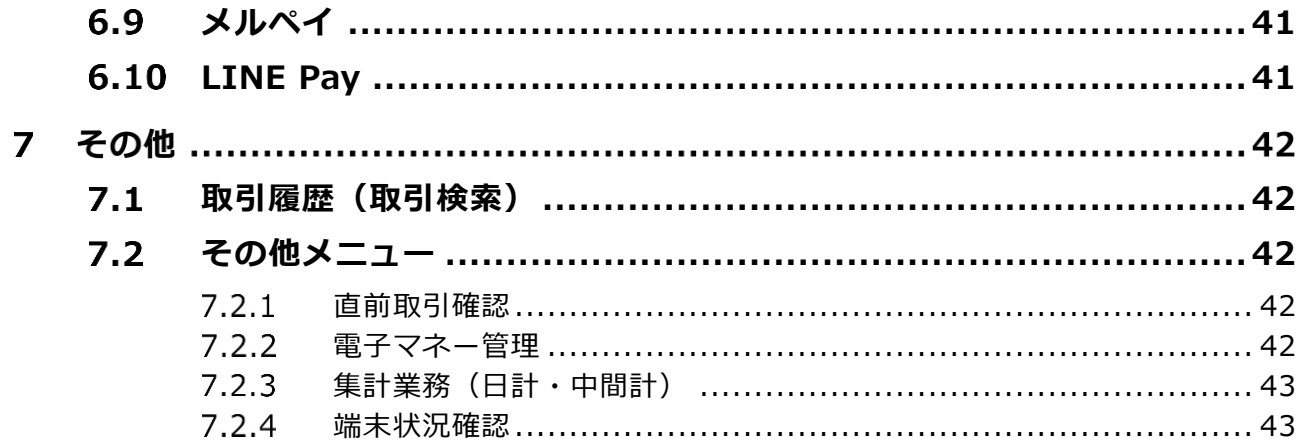

# **ログイン**

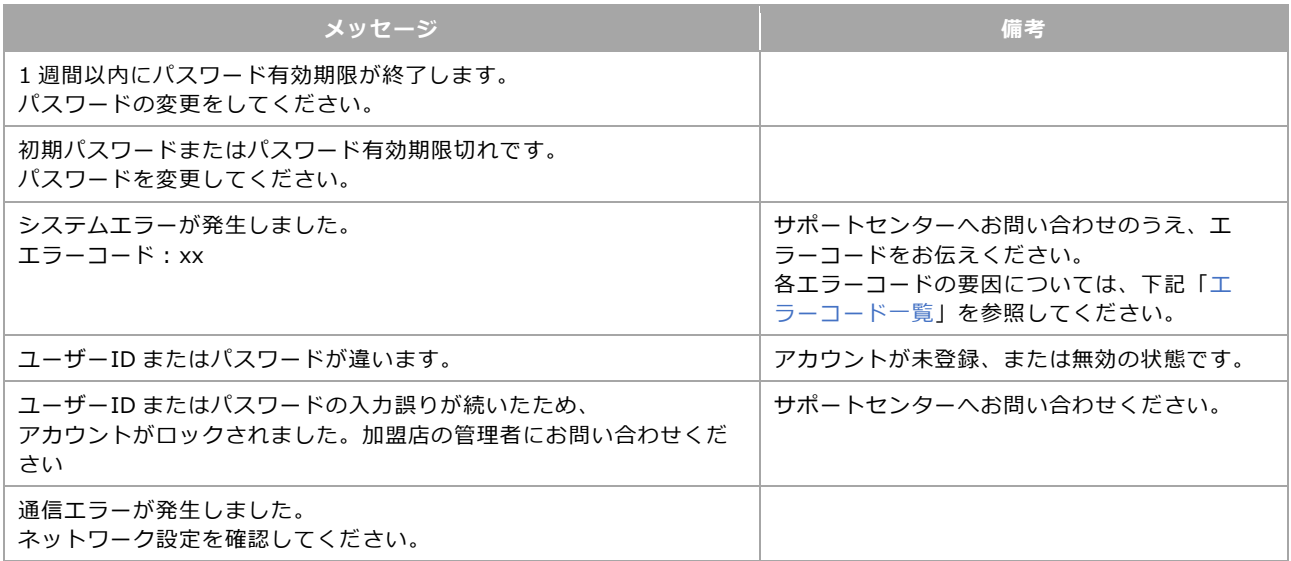

#### ◼ **エラーコード一覧**

<span id="page-4-0"></span>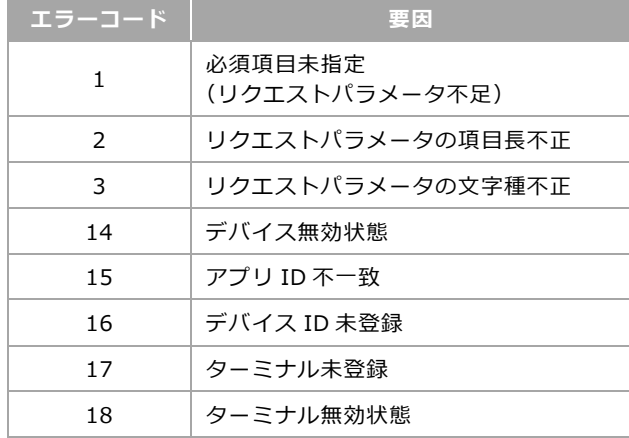

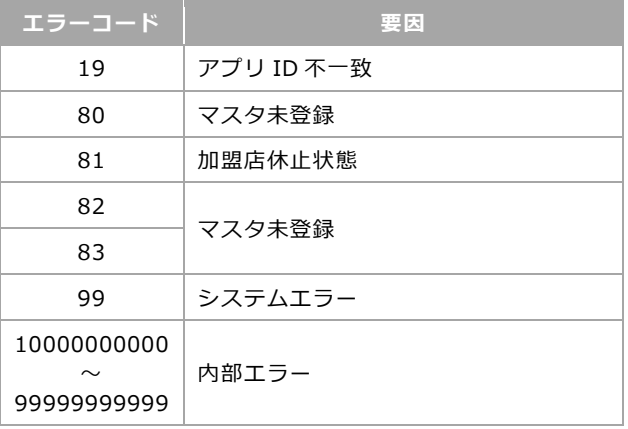

# 2 パスワード変更

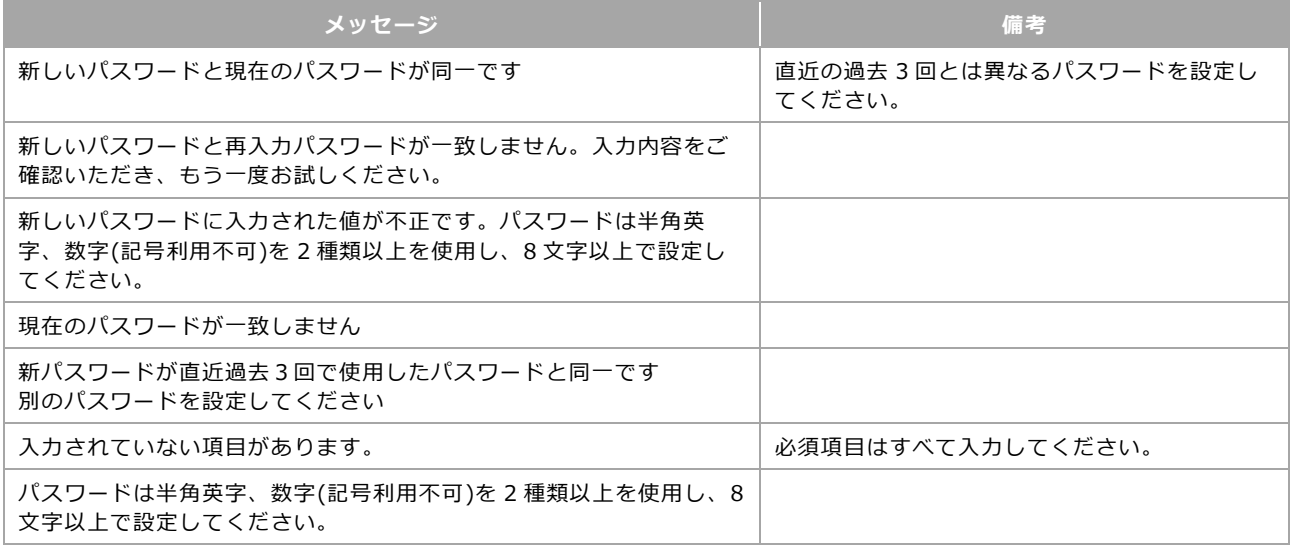

# **クレジット/銀聯**

<span id="page-6-0"></span>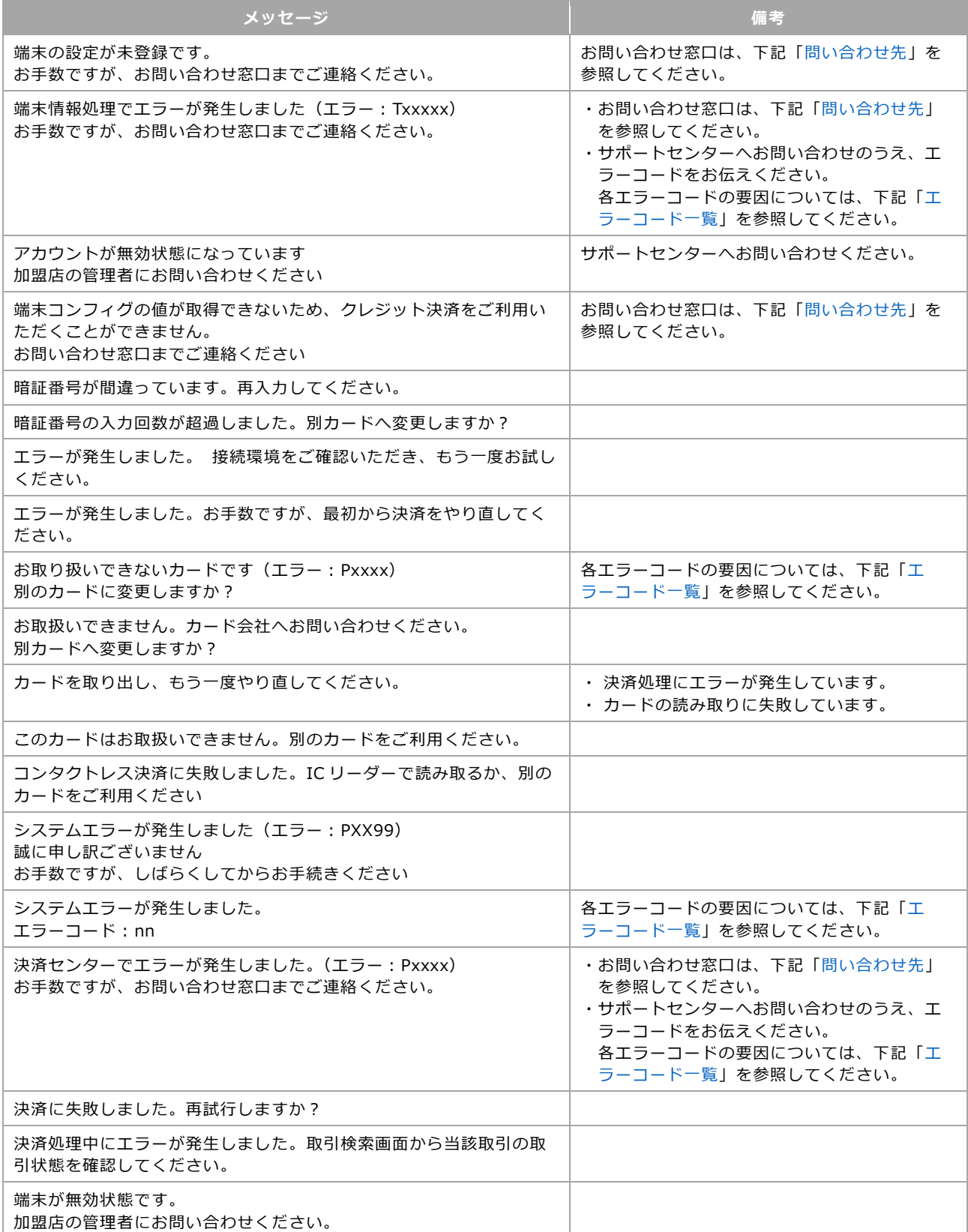

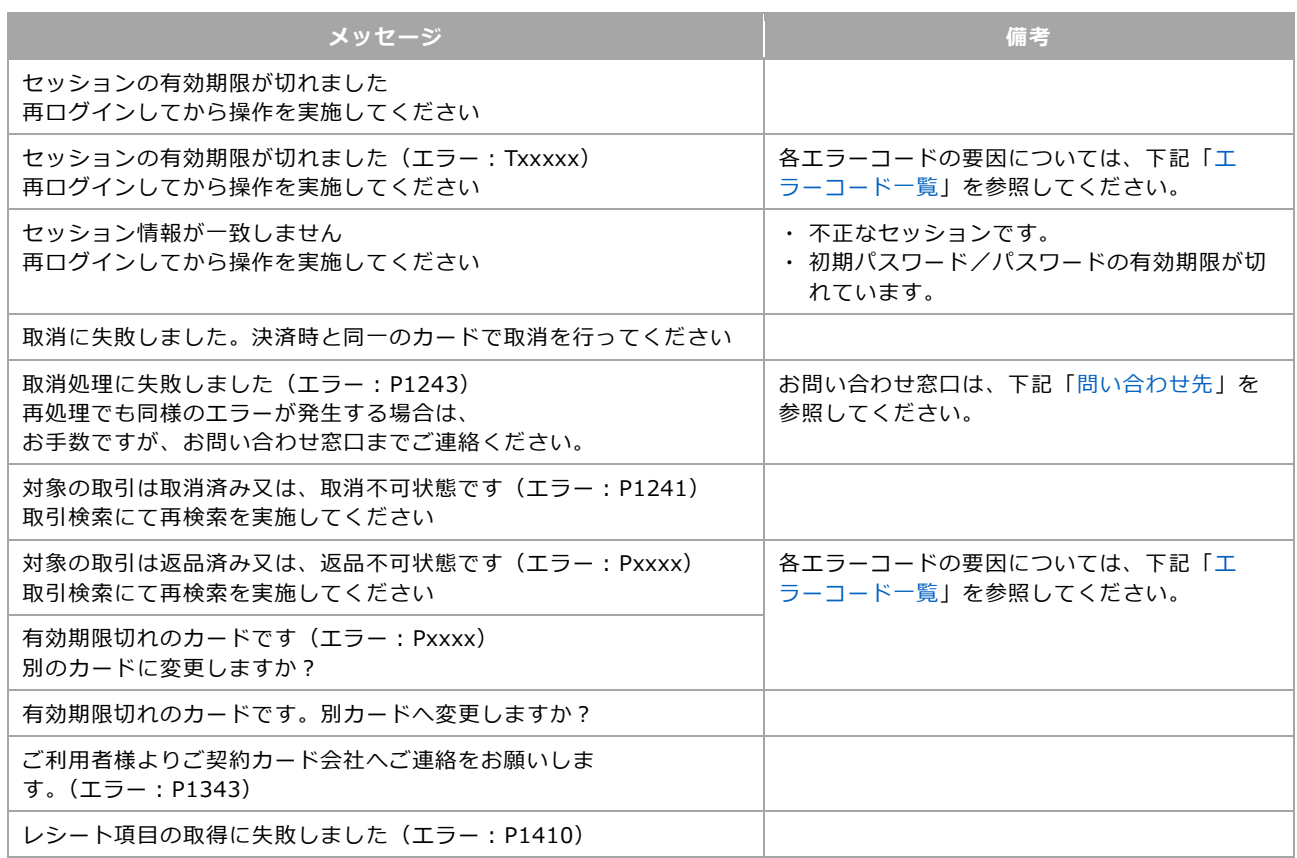

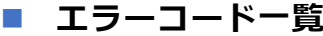

<span id="page-7-0"></span>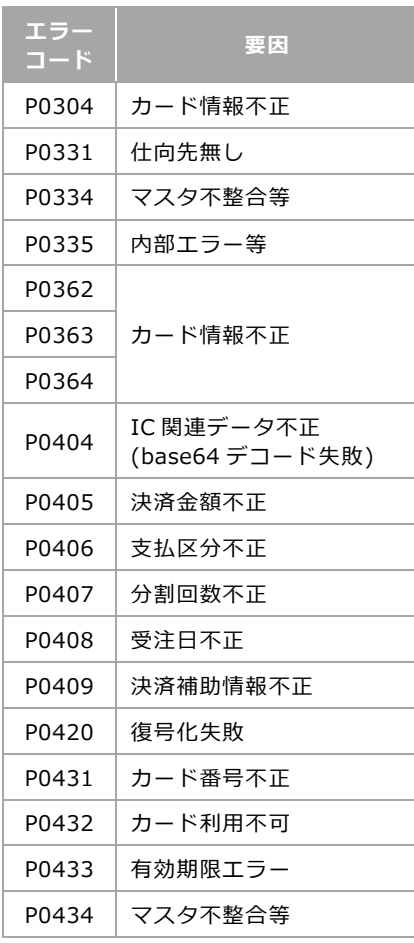

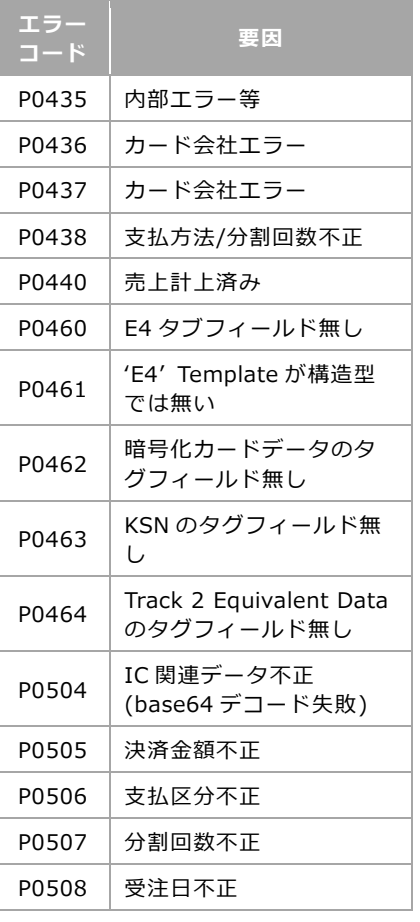

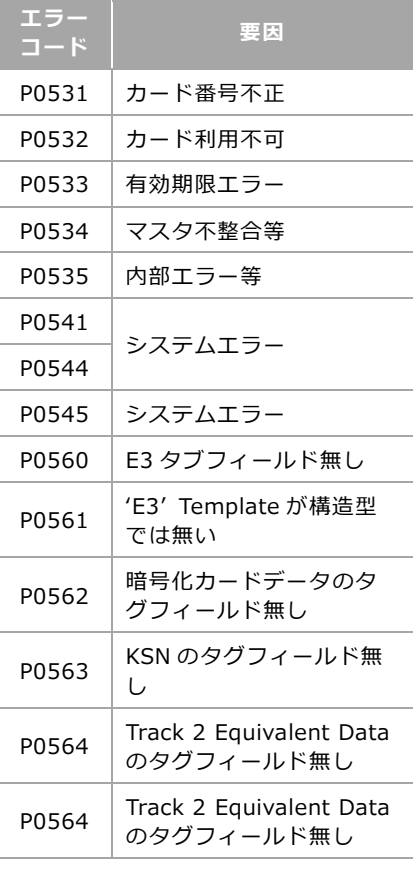

#### [3](#page-6-0) [クレジット/銀聯](#page-6-0)

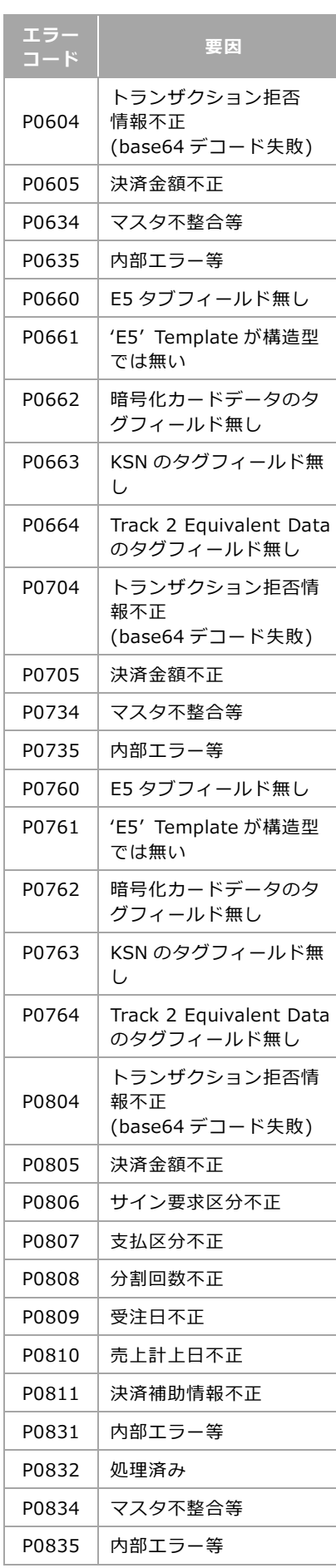

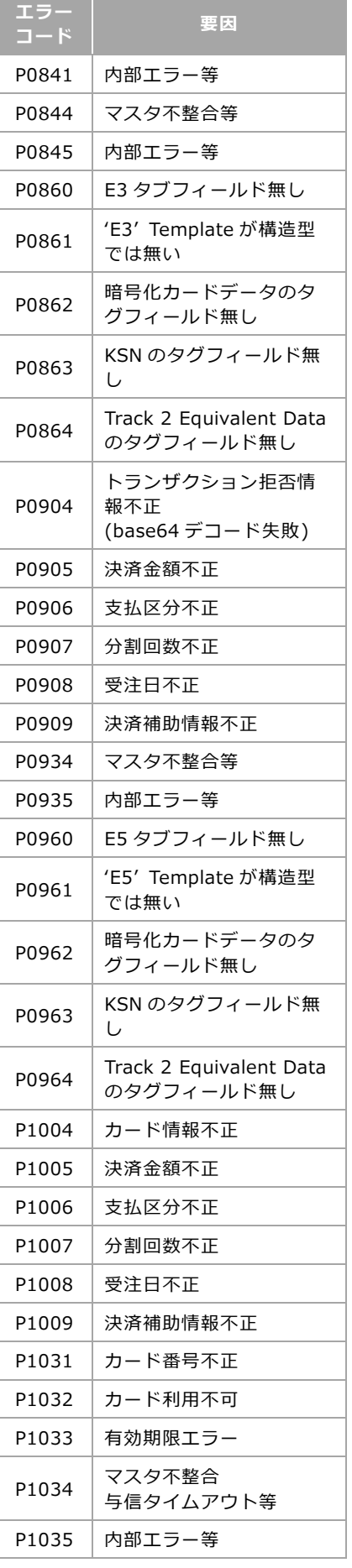

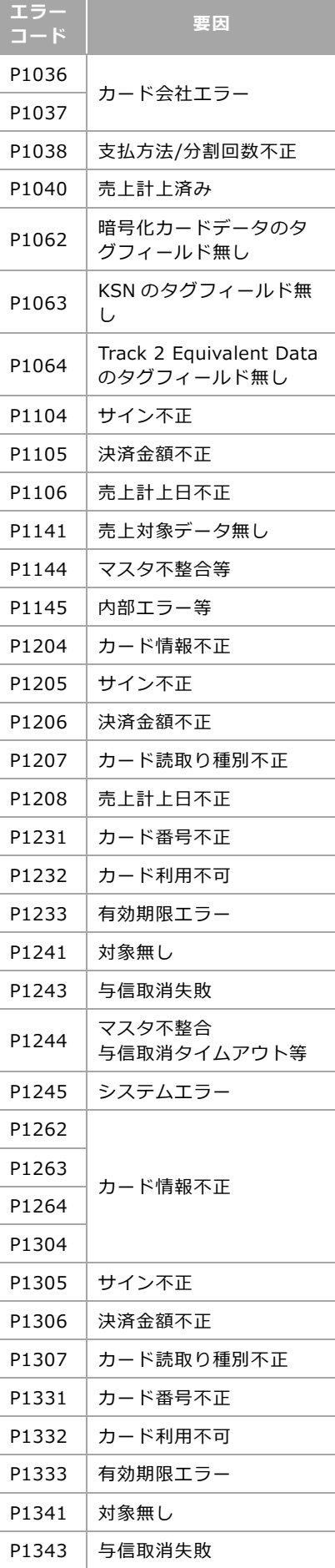

#### [3](#page-6-0) [クレジット/銀聯](#page-6-0)

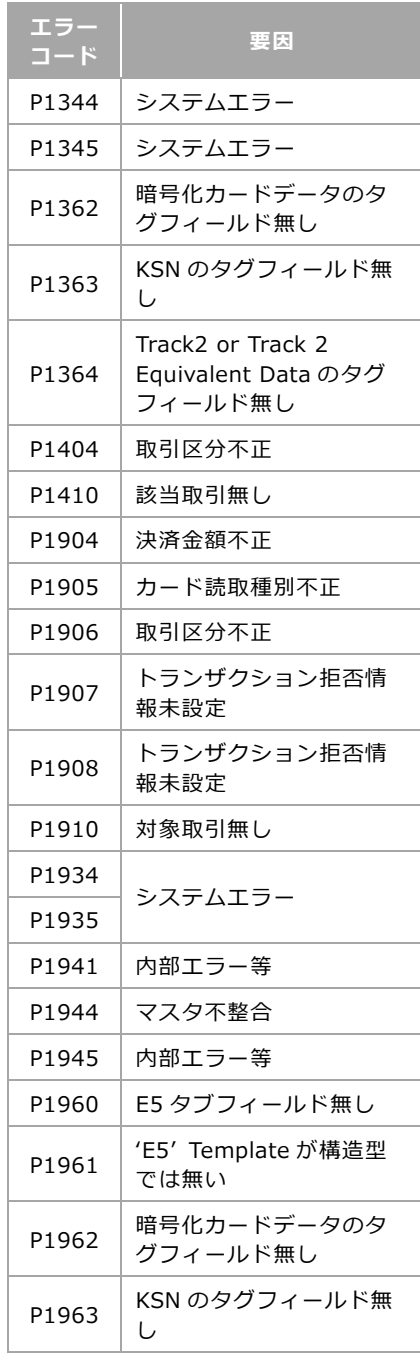

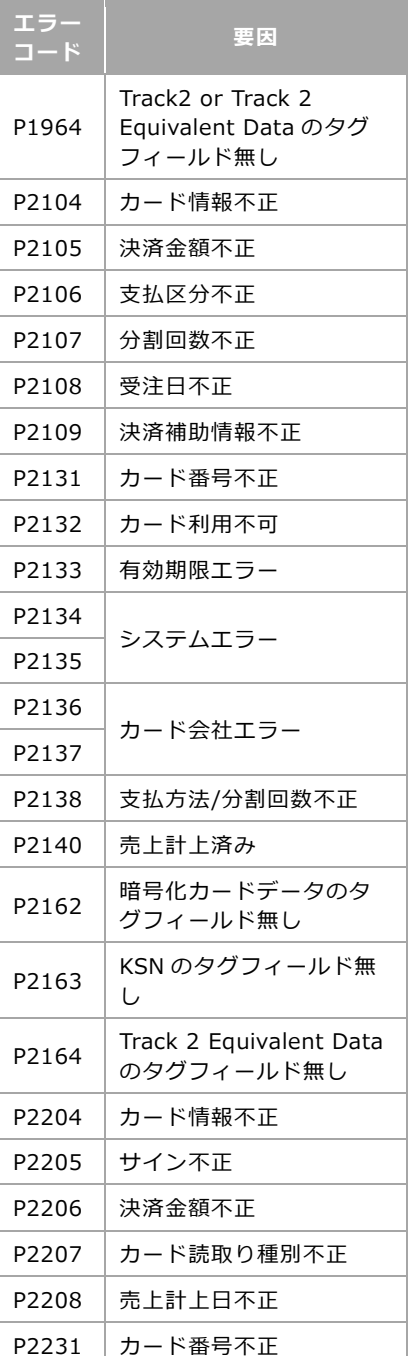

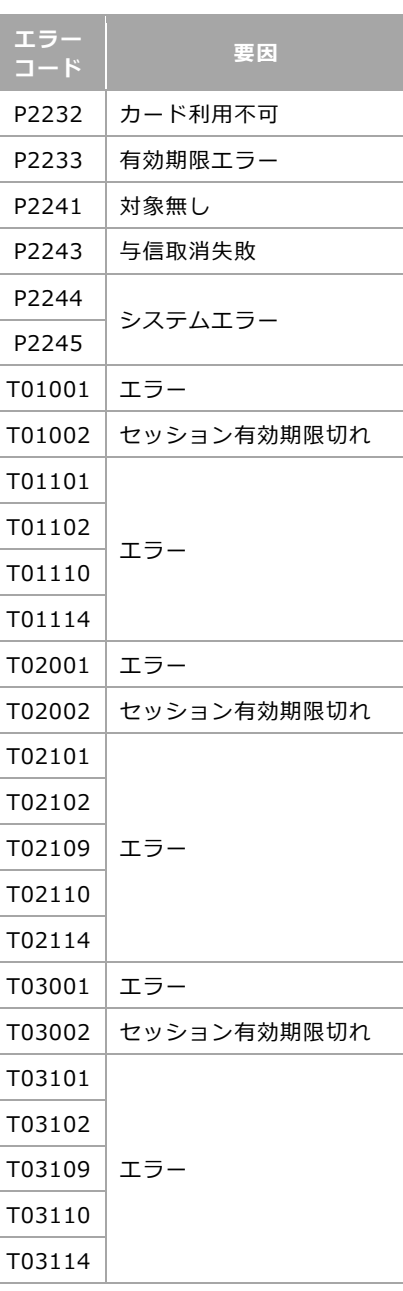

#### <span id="page-10-2"></span><span id="page-10-0"></span>4.1 電子マネー共通エラーコード

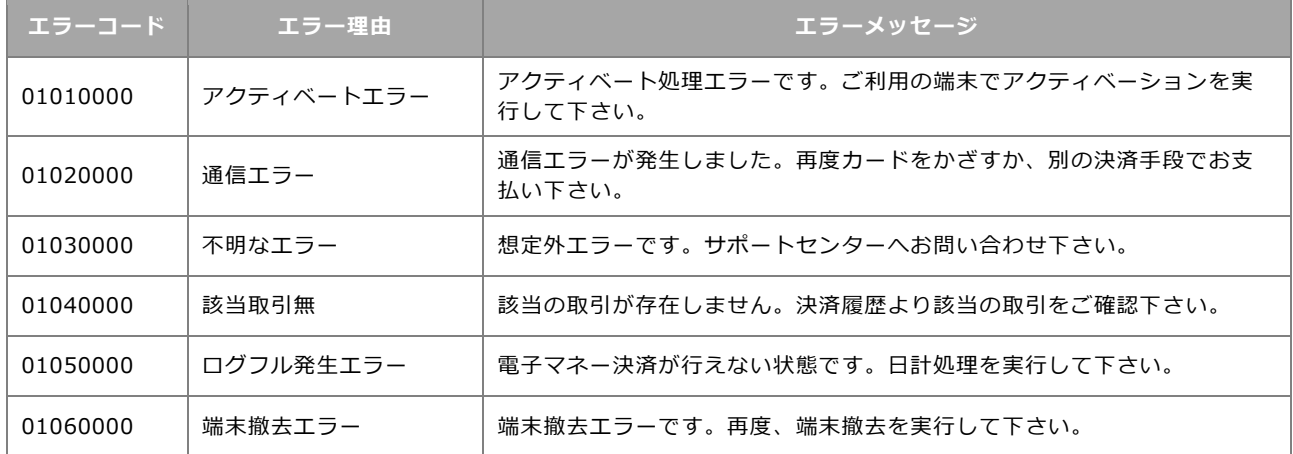

### <span id="page-10-1"></span>**交通系 IC**

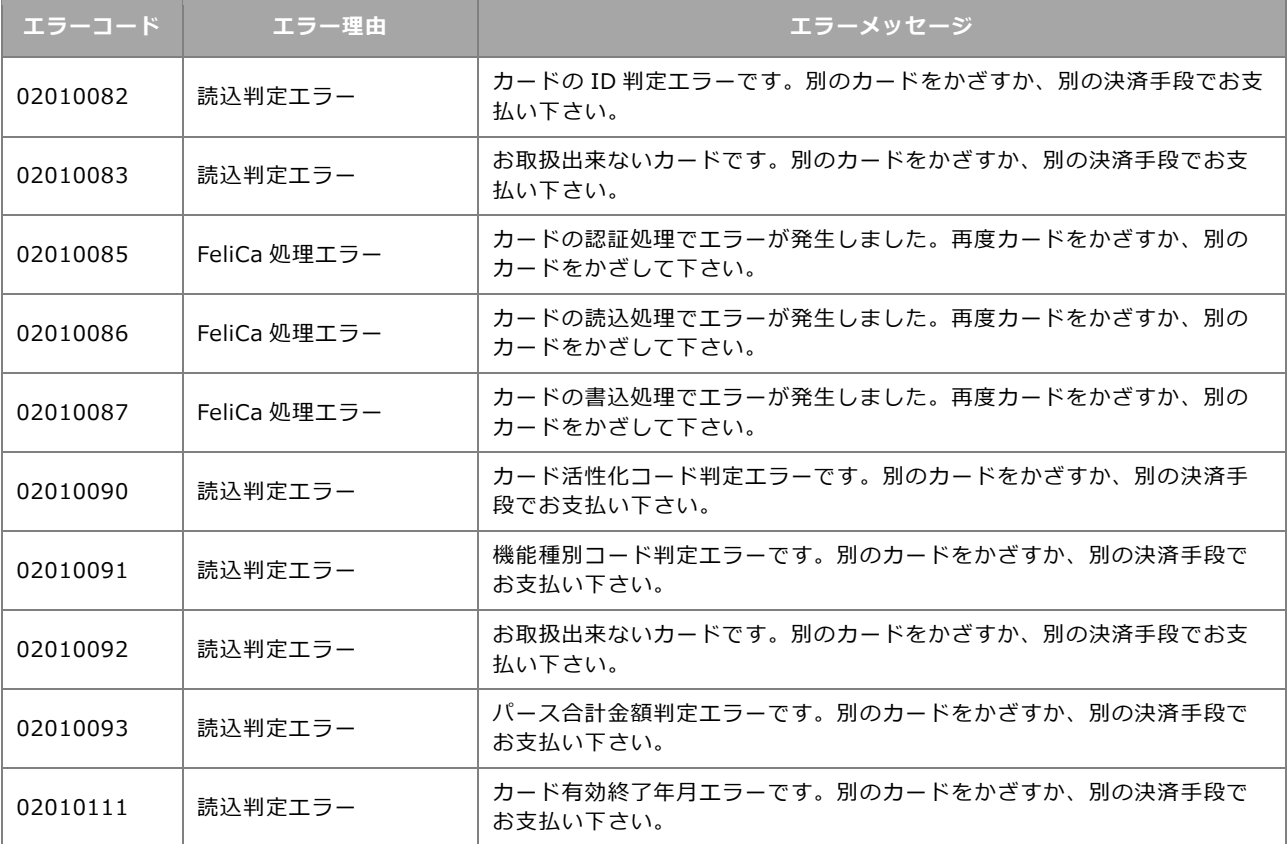

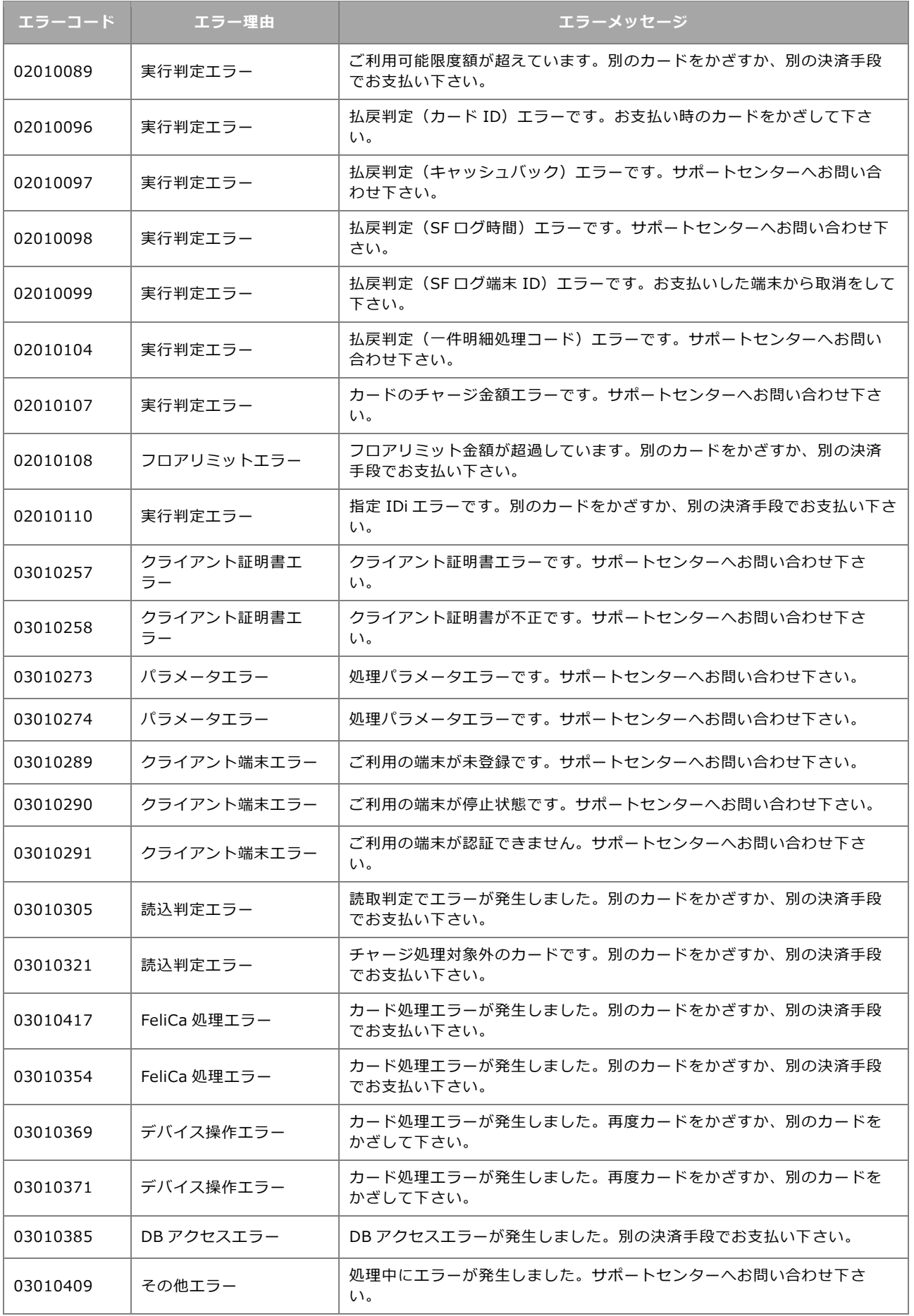

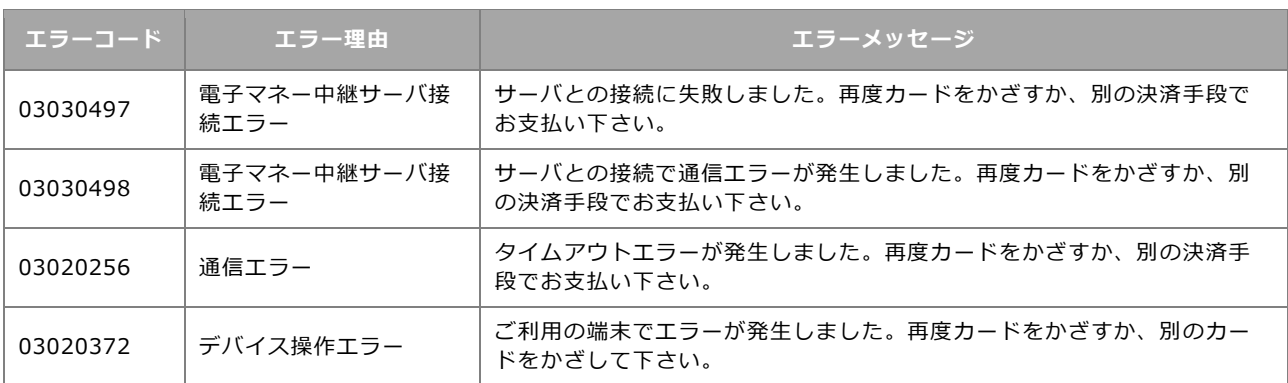

#### <span id="page-12-0"></span>4.3 **iD**

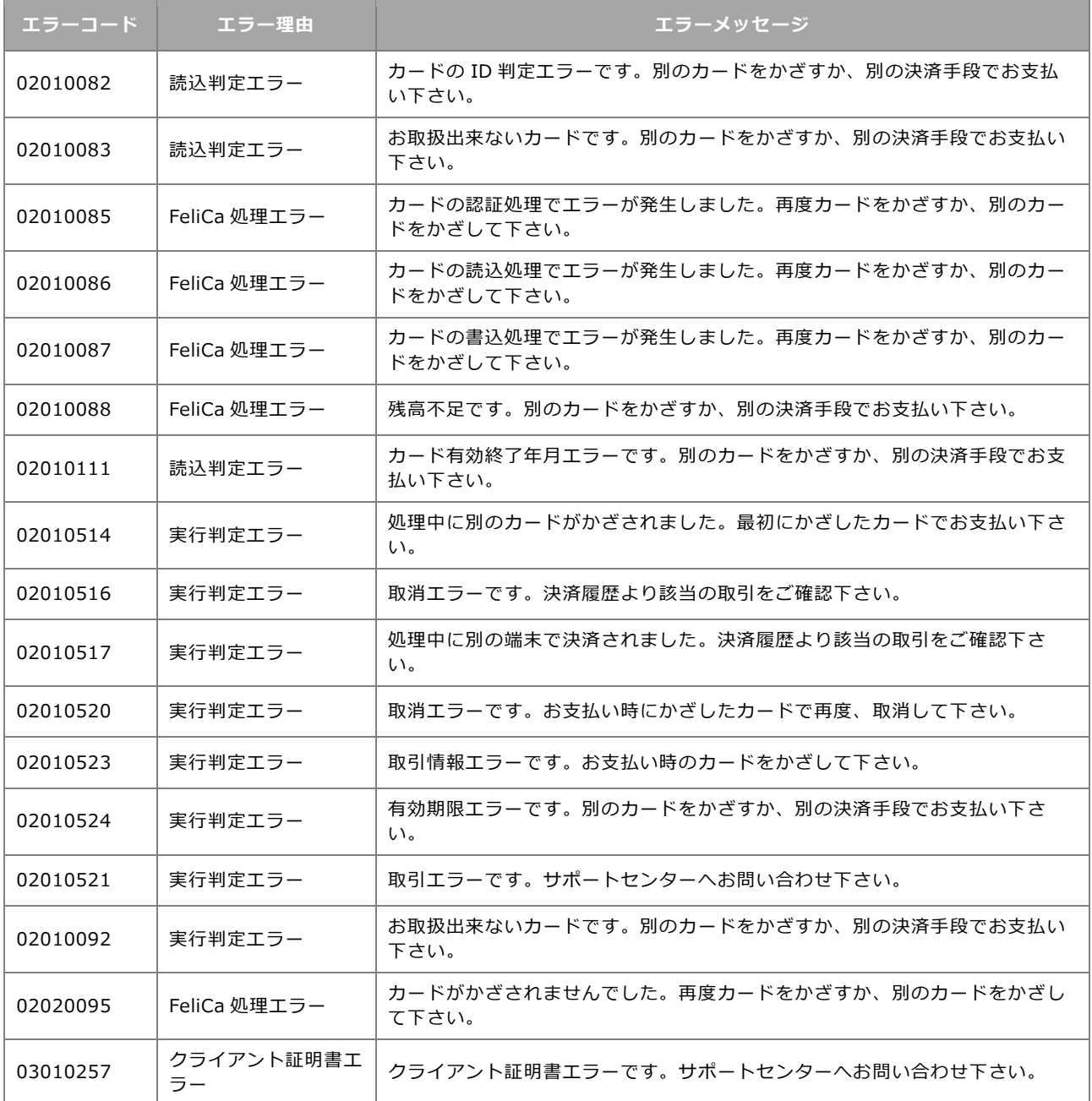

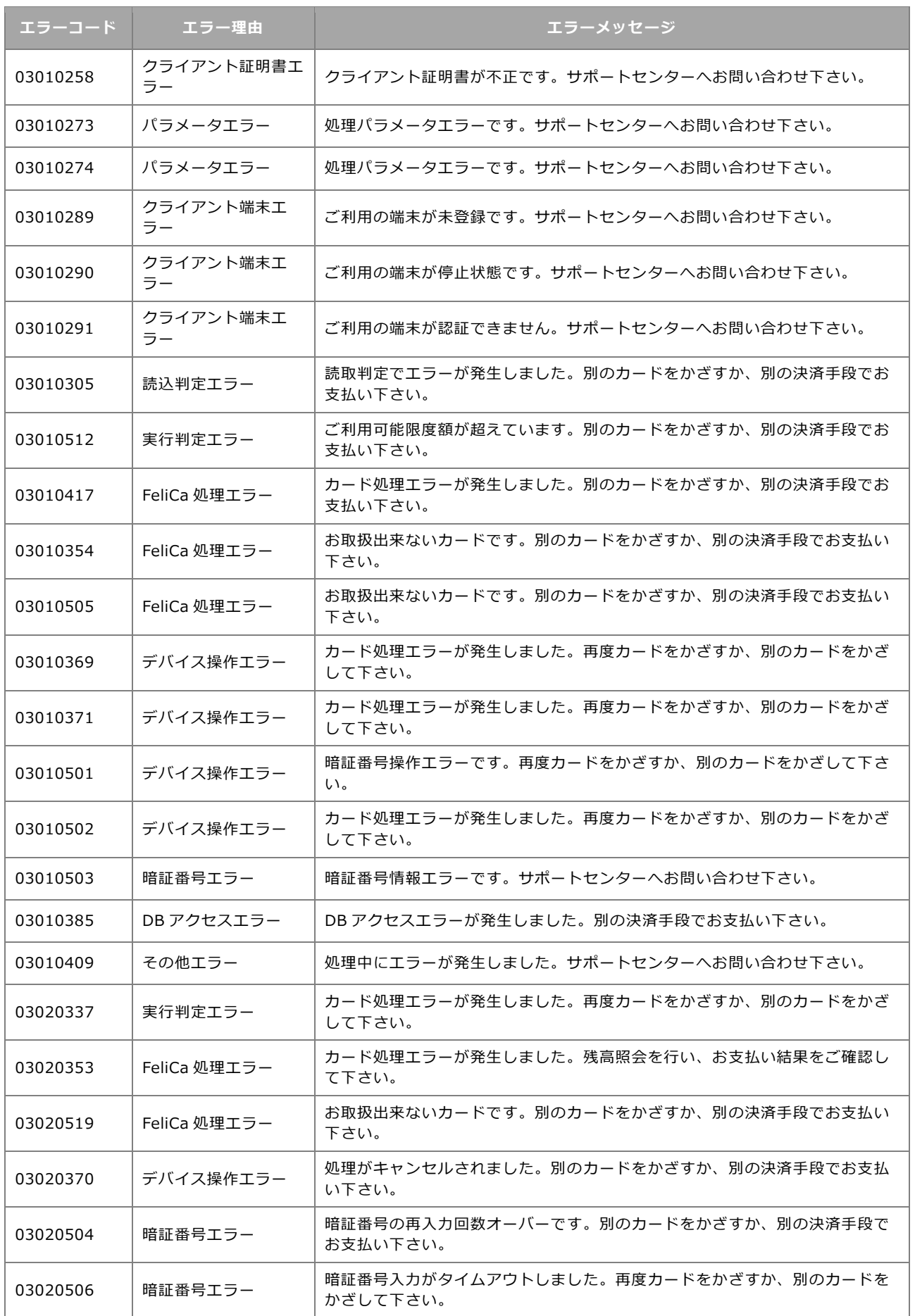

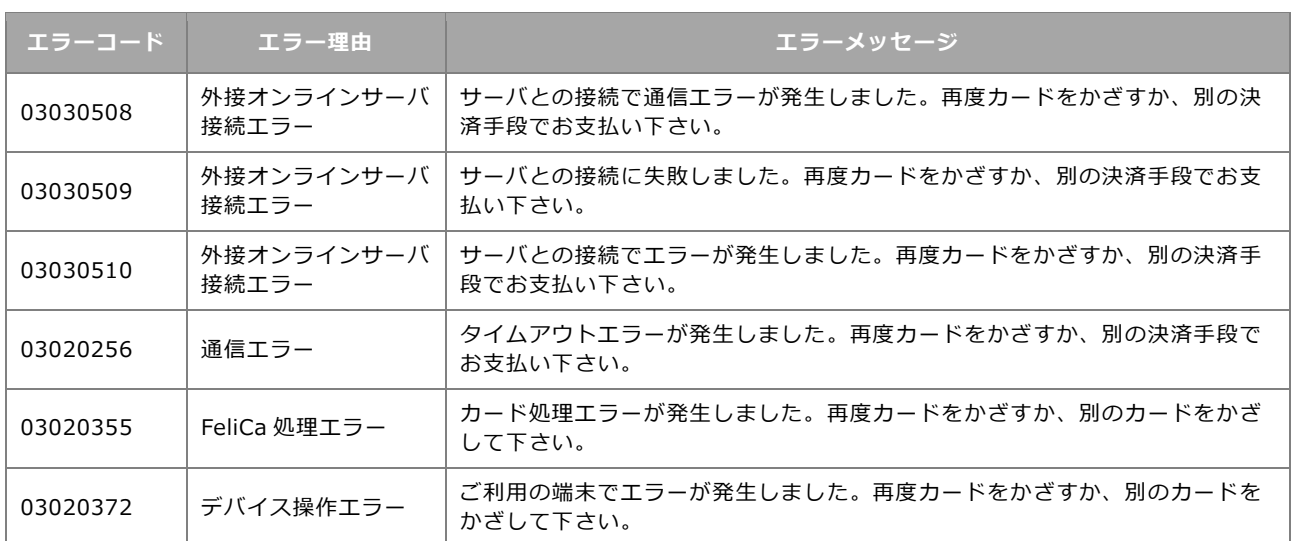

## <span id="page-14-0"></span>**QUICPay**

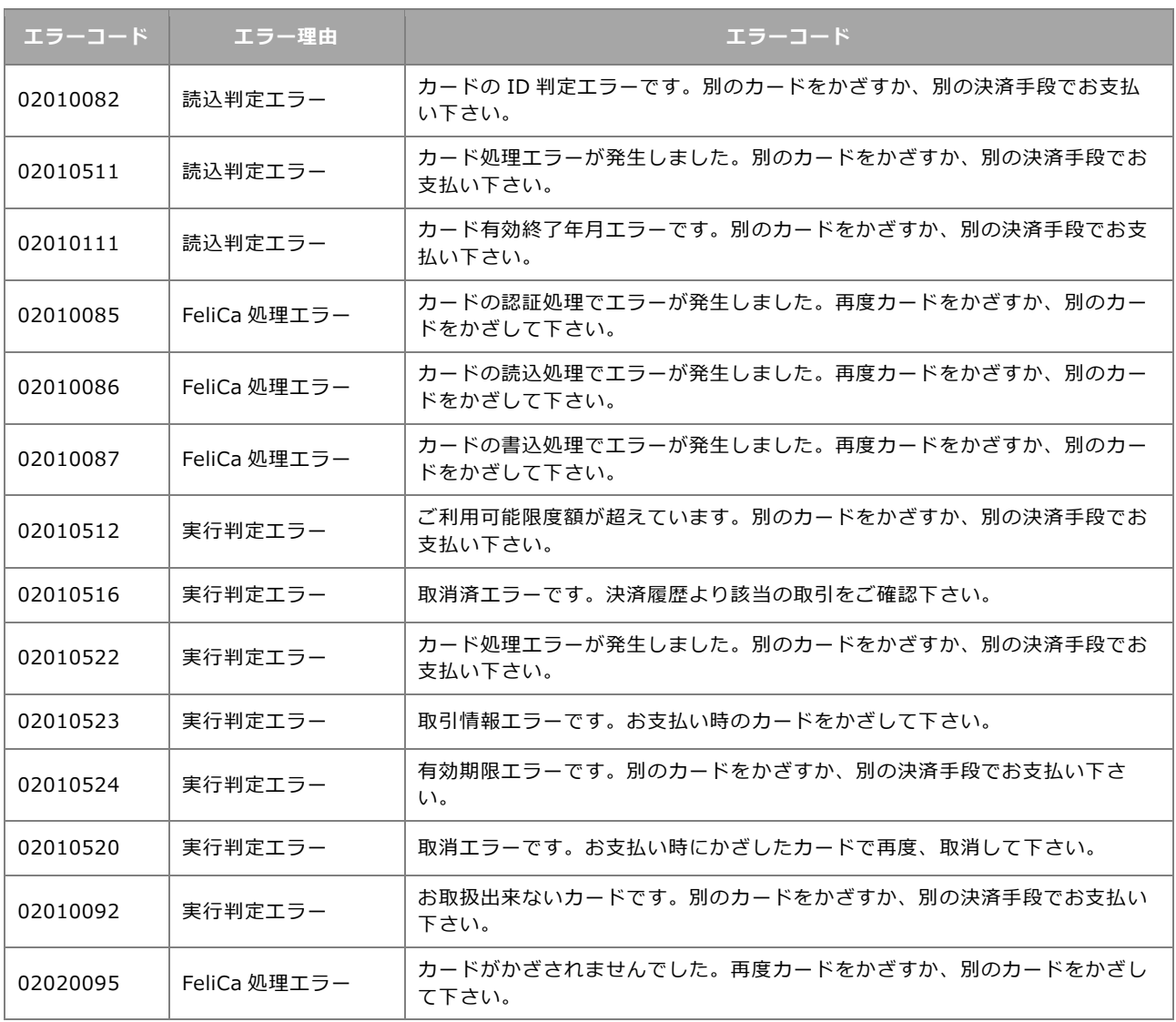

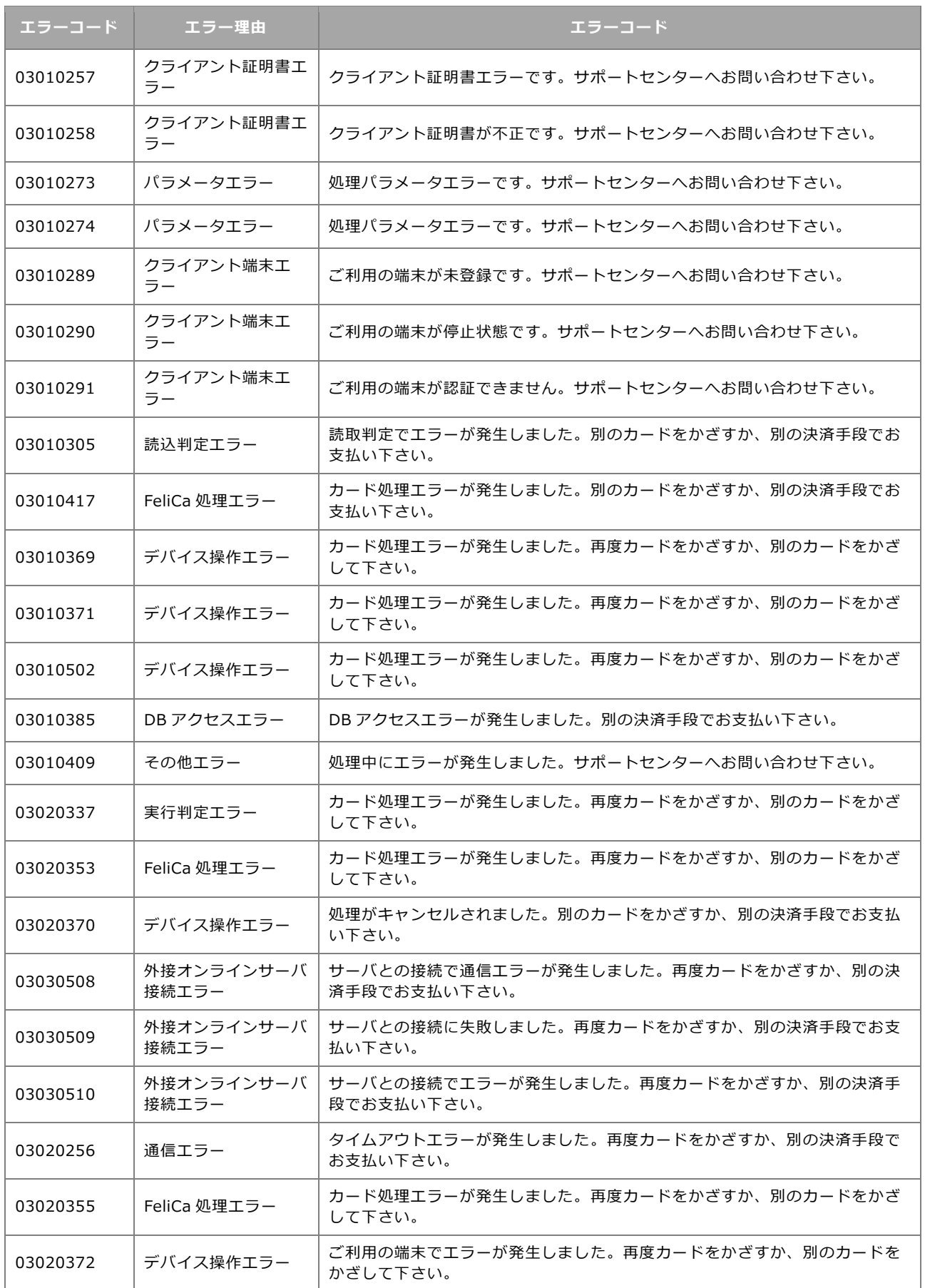

#### <span id="page-16-0"></span>**Edy**

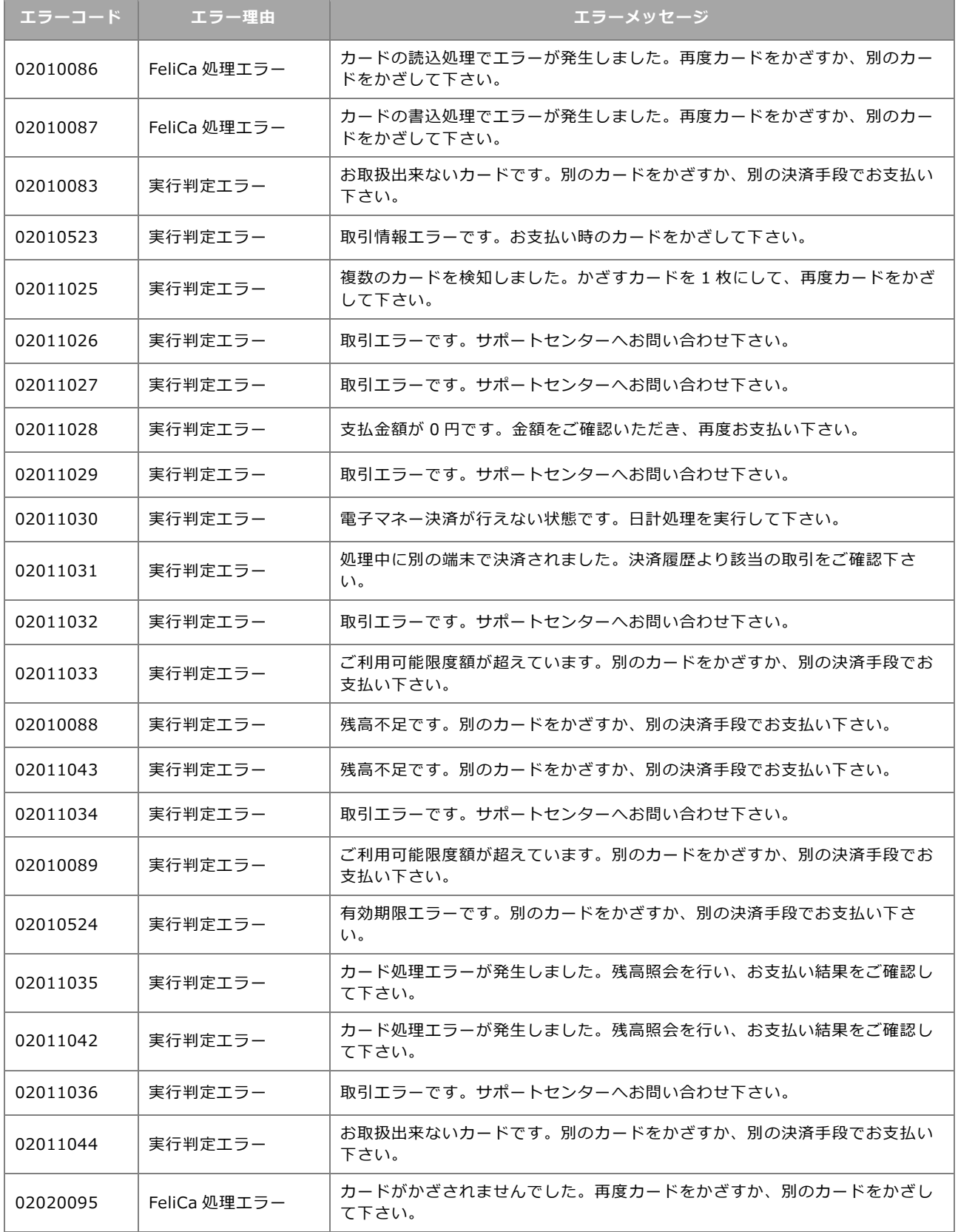

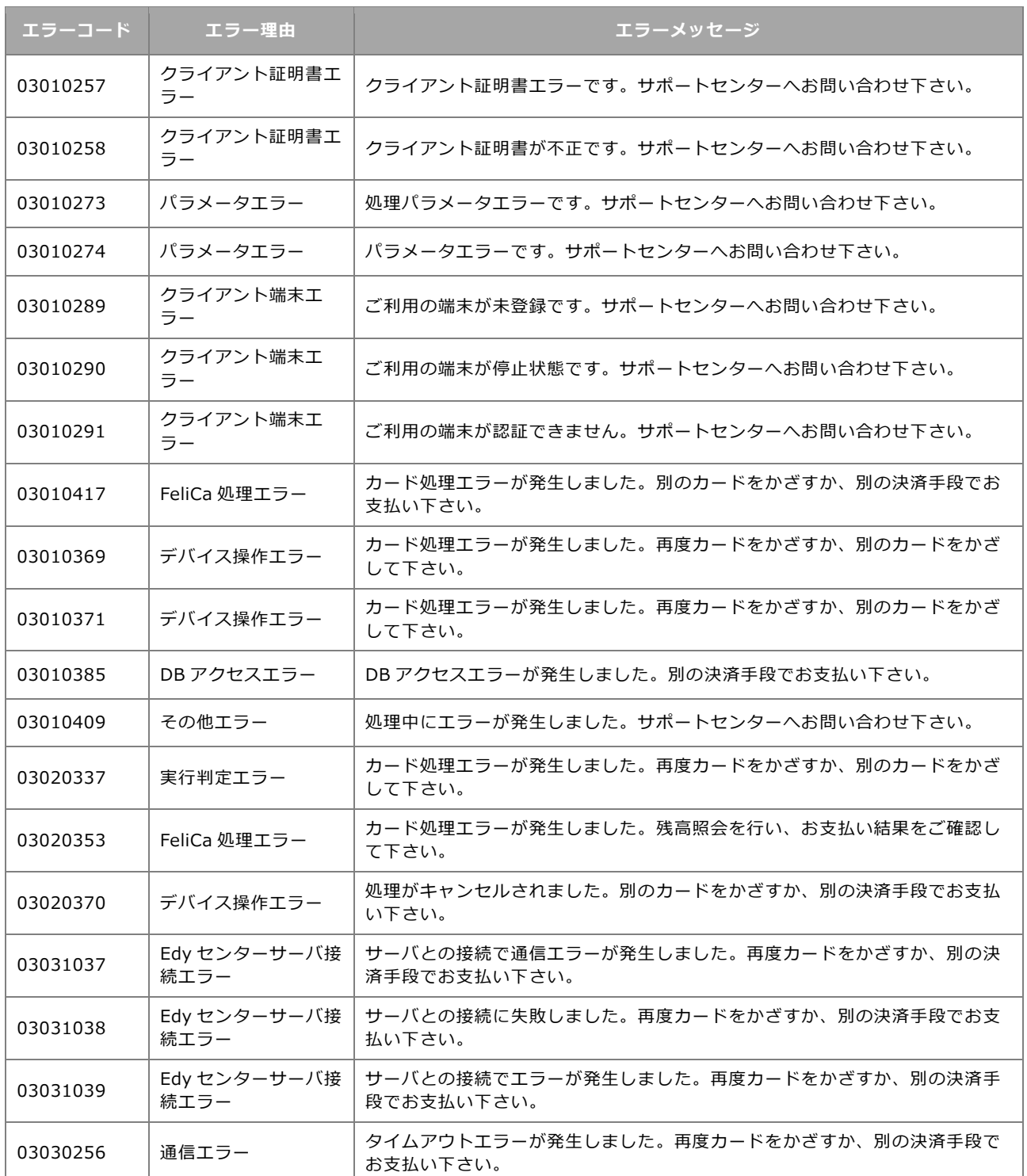

#### <span id="page-17-0"></span>**4.6 WAON**

![](_page_17_Picture_245.jpeg)

![](_page_18_Picture_253.jpeg)

![](_page_19_Picture_238.jpeg)

![](_page_20_Picture_282.jpeg)

![](_page_21_Picture_241.jpeg)

#### <span id="page-21-0"></span>**nanaco**

![](_page_21_Picture_242.jpeg)

![](_page_22_Picture_287.jpeg)

![](_page_23_Picture_27.jpeg)

# **QR(ストアスキャン)**

#### <span id="page-24-0"></span>**Alipay+**

![](_page_24_Picture_213.jpeg)

### <span id="page-25-0"></span>**5.2 Alipay**

![](_page_25_Picture_292.jpeg)

### <span id="page-26-0"></span>**5.3 WeChat Pay**

![](_page_26_Picture_204.jpeg)

### <span id="page-27-0"></span>**UnionPay(銀聯)**

![](_page_27_Picture_264.jpeg)

![](_page_28_Picture_246.jpeg)

#### <span id="page-28-0"></span>**5.5 JKOPAY**

![](_page_28_Picture_247.jpeg)

#### <span id="page-29-0"></span>**5.6 PayPay**

![](_page_29_Picture_239.jpeg)

#### <span id="page-30-0"></span>**LINE Pay/楽天ペイ/d 払い/au PAY/メルペイ/ J-Coin Pay/SmartCode/QUO カード Pay**

![](_page_30_Picture_279.jpeg)

![](_page_31_Picture_286.jpeg)

![](_page_32_Picture_157.jpeg)

# **QR(ユーザースキャン)**

## <span id="page-34-0"></span>**6.1 共通エラーコード**

![](_page_34_Picture_224.jpeg)

## <span id="page-34-1"></span>**Alipay+**

![](_page_34_Picture_225.jpeg)

![](_page_35_Picture_249.jpeg)

#### <span id="page-35-0"></span>**6.3 Alipay**

![](_page_35_Picture_250.jpeg)

![](_page_36_Picture_269.jpeg)

#### <span id="page-36-0"></span>**WeChat Pay**

![](_page_36_Picture_270.jpeg)

![](_page_37_Picture_270.jpeg)

#### <span id="page-37-0"></span>**UnionPay(銀聯)**

![](_page_37_Picture_271.jpeg)

![](_page_38_Picture_233.jpeg)

#### <span id="page-38-0"></span>**6.6 PayPay**

![](_page_38_Picture_234.jpeg)

#### <span id="page-39-0"></span>**6.7** d払い

![](_page_39_Picture_220.jpeg)

#### <span id="page-39-1"></span>**au PAY**

![](_page_39_Picture_221.jpeg)

#### <span id="page-40-0"></span>**メルペイ**

![](_page_40_Picture_205.jpeg)

## <span id="page-40-1"></span>**LINE Pay**

![](_page_40_Picture_206.jpeg)

# **その他**

#### <span id="page-41-0"></span>**取引履歴(取引検索)**

![](_page_41_Picture_112.jpeg)

#### <span id="page-41-1"></span>7.2 その他メニュー

#### <span id="page-41-2"></span>**直前取引確認**

![](_page_41_Picture_113.jpeg)

#### <span id="page-41-3"></span>**7.2.2電子マネー管理**

![](_page_41_Picture_114.jpeg)

#### <span id="page-42-0"></span>**集計業務(日計・中間計)**

![](_page_42_Picture_82.jpeg)

#### <span id="page-42-1"></span>**端末状況確認**

![](_page_42_Picture_83.jpeg)